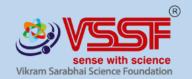

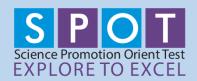

9th Jan 2021

# SPOT PRELIMS / MOCK TEST PROCEDURES

(IMPORTANT to read the TEST PROCEDURES before taking the Test)

# SPOT BASIC / JUNIOR / SENIOR (Class III to XII)

MOCK TEST: is the PRACTICE TEST prior to SPOT PRELIMS, to understand the type of Questions & test Procedures.

MOCK TEST Dates: 11th Jan 2021 to 13th Jan 2021 > 10:00AM to 5:00PM

• Seniors (IX - XII): 11th Jan 2021

Juniors (VI- VIII): 12<sup>th</sup> Jan 2021

Basic (III-V): 13<sup>th</sup> Jan 2021

Only students who has made payment are eligible to take the MOCK Test & SPOT PRELIMS.

- Students at all level mandated to take the Mock Test <u>at least once</u>, in between anytime schedule given below.
- Taking Mock Test is critical for students to understand the Test process & Question paper
- Login / Password issues (if any) that could emanate during Mock Test need to be escalated to VSSF on priority to avoid issues during SPOT PRELIMS. (Please WhatsApp the ISSUE with your Name / Class & School, on 9745377791, 8943233388). No phone calls please.
- Last minute escalation could create undue stress on both ends.

SPOT PRELIMS: 20th Jan 2021 to 23rd Jan 2021 > 10:00AM - 4:00PM

**Mode of Test:** Online - Multiple Choice guestions

**Student to Login with:** Individual Username & Password received at the time of SPOT Registration. <u>Username & Password need to be fed in CAPITAL Letters only.</u>

# **ONLINE TEST:**

- <u>5 Hour</u> options available to cater issues like Power failure, Net connectivity etc.
- Schools / Students to choose any time starting,
  - ✓ 10:00AM to 11:00AM

- √ 11:30AM to 12:30PM
- √ 1:00PM to 2:00PM
- ✓ 2:30PM to 3:30PM
- √ 4:00PM to 5:00PM
- MOST IMPORTANT> Students to Login 10 minutes prior to the start of exam.
  (I.e. (9:50AM for 10:00 AM Test)
- User ID & Password need to be filled in Upper case (CAPITALS) only
- Questions shall open precisely at the above hours (5 options)
- Multiple Test entries by any student will be tracked from our end & doubtful students shall be disqualified from the Test.

# CONNECTIVITY & POWER FAILURE IN THE MIDST OF THE TEST:

- 20 minutes & above completion: Student can restart from where left, during any of above 5-hour time options.
- Exact balance time available for Re-entered student
- 20 minutes & below: Student to attempt new set of questions in the full 60 minute duration.
- o Re-entering student will have to re-enter with his / her log in ID & Password
- o Any Issues above the 5 hours per day option shall not be entertained.
- No refunds shall be provided to student who opts out post payment, or any day
  / date prior to exam or doesn't re-enter to answer balance questions in case of connectivity / Power issues.
- VSSF decision in case of any dispute will be final
- Medium of the test is English for both Prelims & Final exams. CBSE, ICSE/ISC and State Board syllabus is followed for setting the test papers

# **BEFORE YOU START:**

- Ensure you have good internet connection,
  - 4G Network with min. 2mbps speed recommended.
  - Laptop / Desktop: RAM Min 2GB (4GB recommended)
- The speed on your internet connection will not affect the assessment, but for the available time.
- Close down all other applications except your browser windows & internet connection. Running other process's, eg, printing, could cause the assessment to terminate
- Student not allowed to stop the session in between & return later.

#### **INSTRUCTIONS:**

- Student to login through VSSF portal <u>www.vssf.in</u>
- Student to enter his / her Username & Password
- Student to add his / her School name/ Registered Email ID & Contact number.
  Father / Mother / Guardian name in absence of individual details.

- Student to ensure his / her name is correctly spelt within the User ID box
- Student not to use textbooks, course notes, or receive help from a proctor or external source.

# WHAT YOU WILL NEED:

- You may use a calculator if you wish
- Make sure you have a pen / pencil & blank A4papers available for your calculations.

#### **BEGIN SPOT PRELIMS ASSESSEMENT:**

- Students to complete Multiple Choice Questions within the stipulated time of 60 minutes
- Below each question there are 4 different answer options
- There is one & only one correct to each question
- Click / Mark / Select the answer you think is correct
- Selected answer will be highlighted through a black dot
- Once you are sure of the answer, click SAVE and NEXT button
- Click the **SUBMIT** button ONLY after completing / answering all questions.

# **REMEMBER:**

- Do not press F5 Button, BACK Button OR REFRESH Button of your browser- this will end the assessment immediately.
- Do not use Keyboard unless you are versatile with computers. Ideally you must use your Mouse.
- You will not be able to go back to the Question or Change your answer.
- Click SUBMIT button to Submit your Test (i.e., only after answering all questions)
- Do not press the ENTER button on the Keyboard to SUBMIT the Test.

#### TIPS:

- o Try to work quickly & accurately. Do not spend too long on any question.
- If you are not sure of the answer, mark your best choice & go to the next question.
- You cannot go back or change your answer later.
- There is no negative marking.